# **PŘÍJMY Z PRONÁJMU**

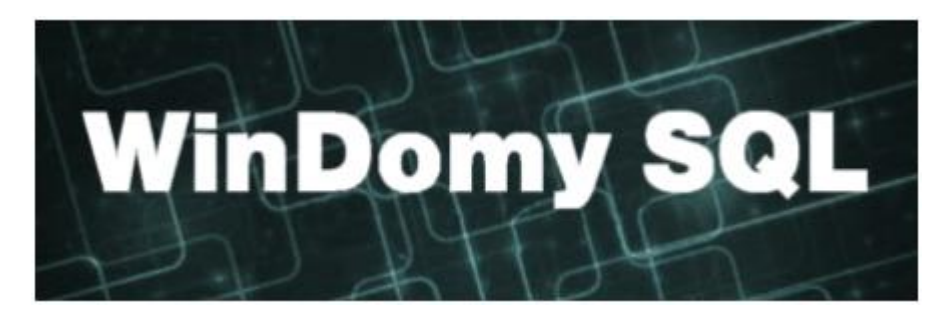

## **Obsah**

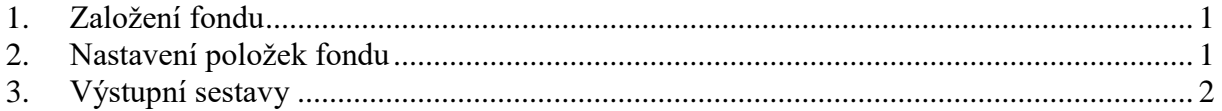

## <span id="page-0-0"></span>**1. Založení fondu**

#### Volba **Číselníky – Pro předpisy – Fondy**

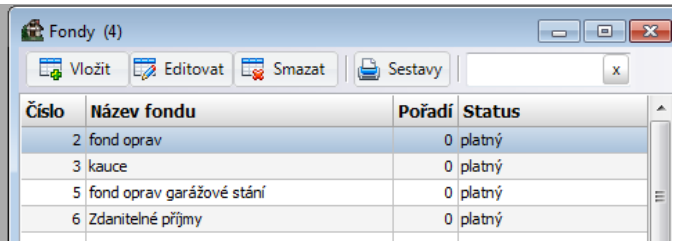

Zde založíte hlavičku fondu (zadáte pouze název fondu, popřípadě pořadí)

## <span id="page-0-1"></span>**2. Nastavení položek fondu**

Volba **Číselníky – Pro předpisy – Položky předpisu**

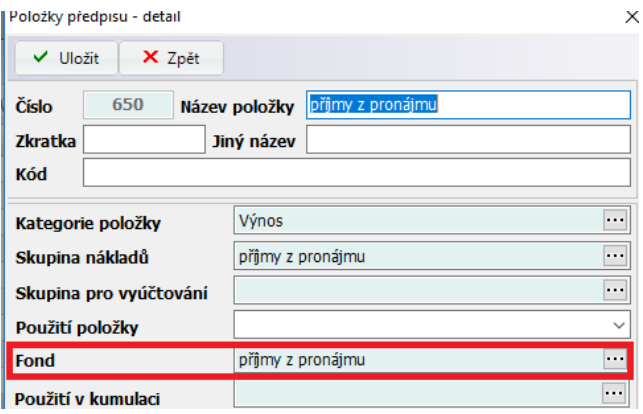

U položek, které jsou součástí fondu, zvolte požadovaný fond.

### <span id="page-1-0"></span>**3. Výstupní sestavy**

Výstupní sestavy pro fondy se tisknou ve výběru uživatelů.

Výstupní sestavy pro příjmy z pronájmu mohou být dvojího typu. V případě, že se jedná o "fond na byt", tedy příjmy se nevyplácejí, ale zůstávají ve fondu, použijte sestavu **Fondy na byt – Potvrzení o příjmech.**

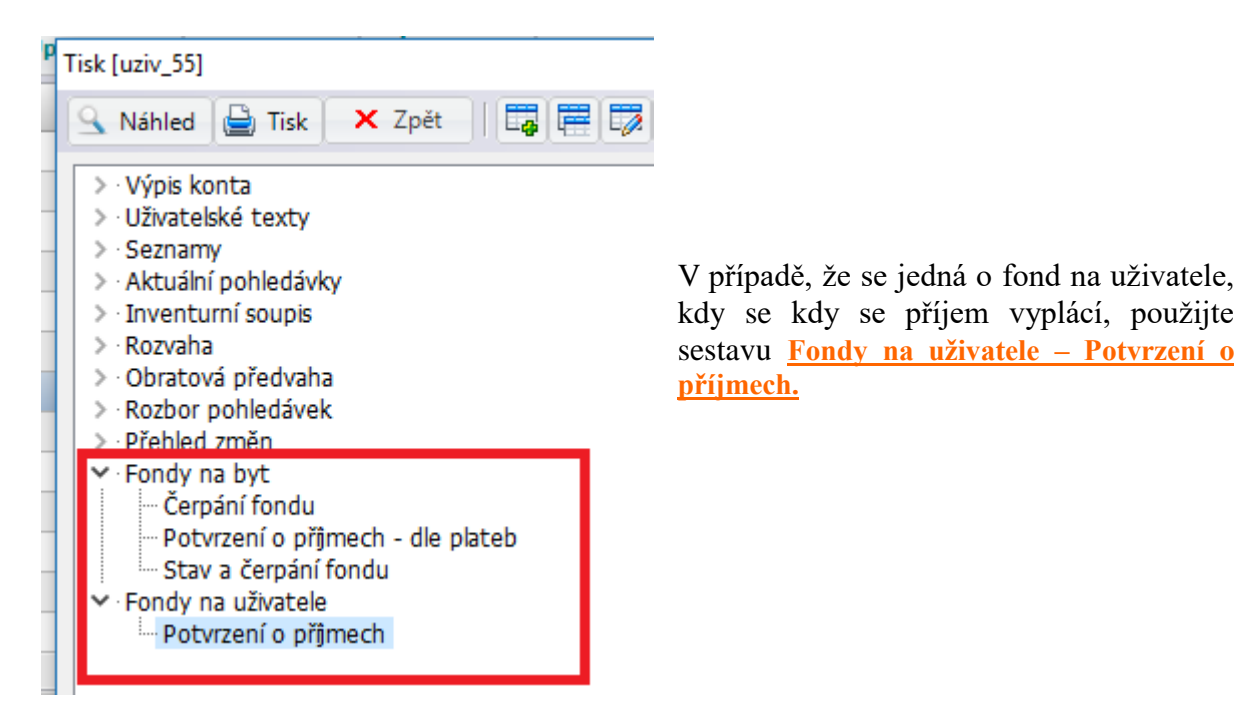

Období a fond se zadávají až po spuštění sestavy.

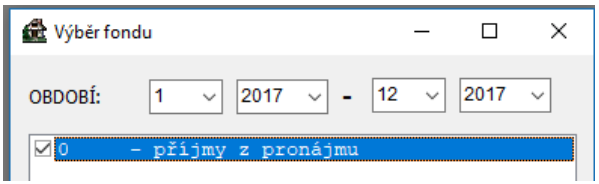

Náklady fondu se tisknou pro uživatele ve výběru. Pokud nemá uživatel žádný rozúčtovaný náklad v období, v sestavě se nezobrazí.